# Multimediální zařízení Android s dotykovým displejem do automobilu

UŽIVATELSKÝ MANUÁL

# Obsah

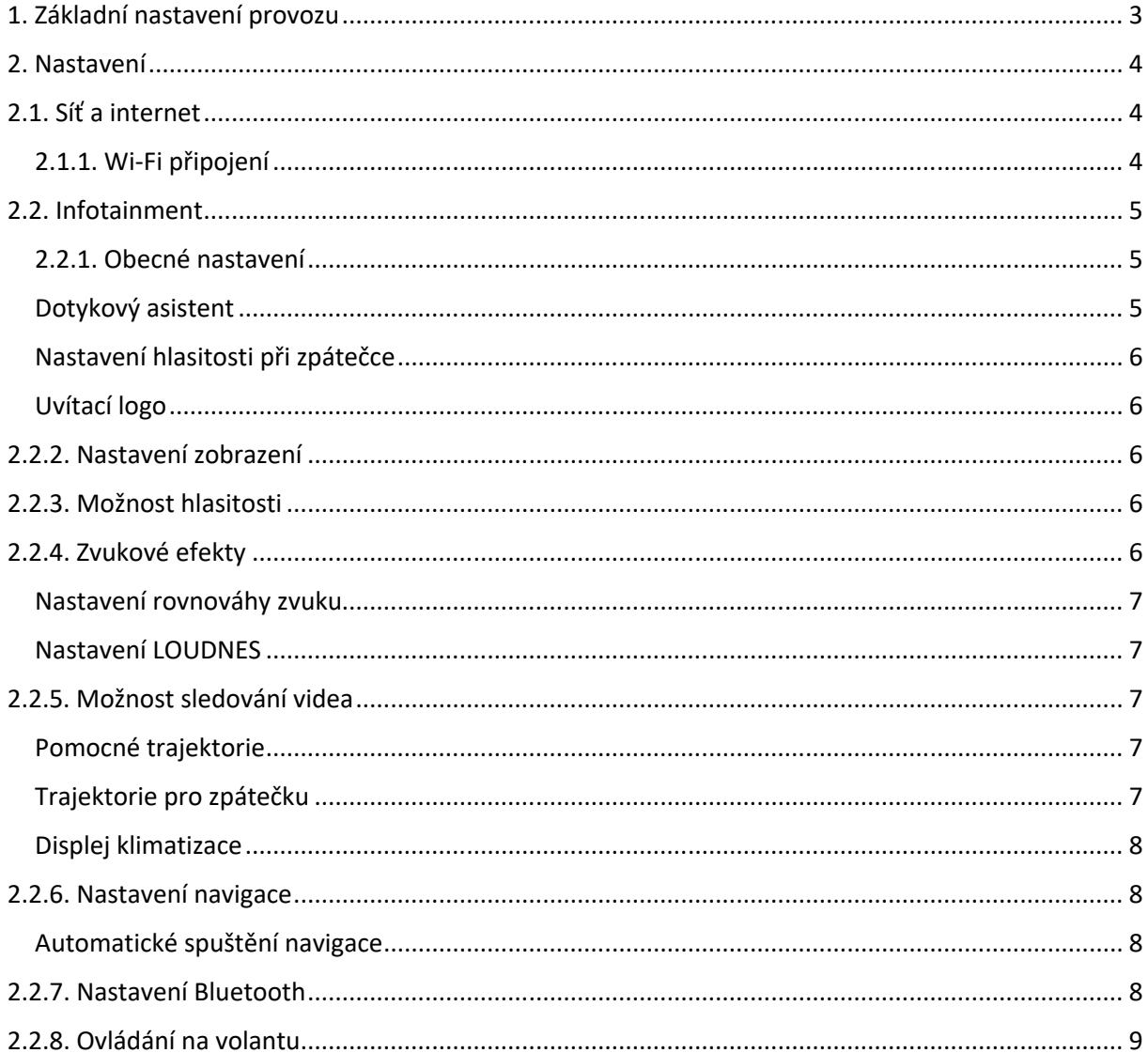

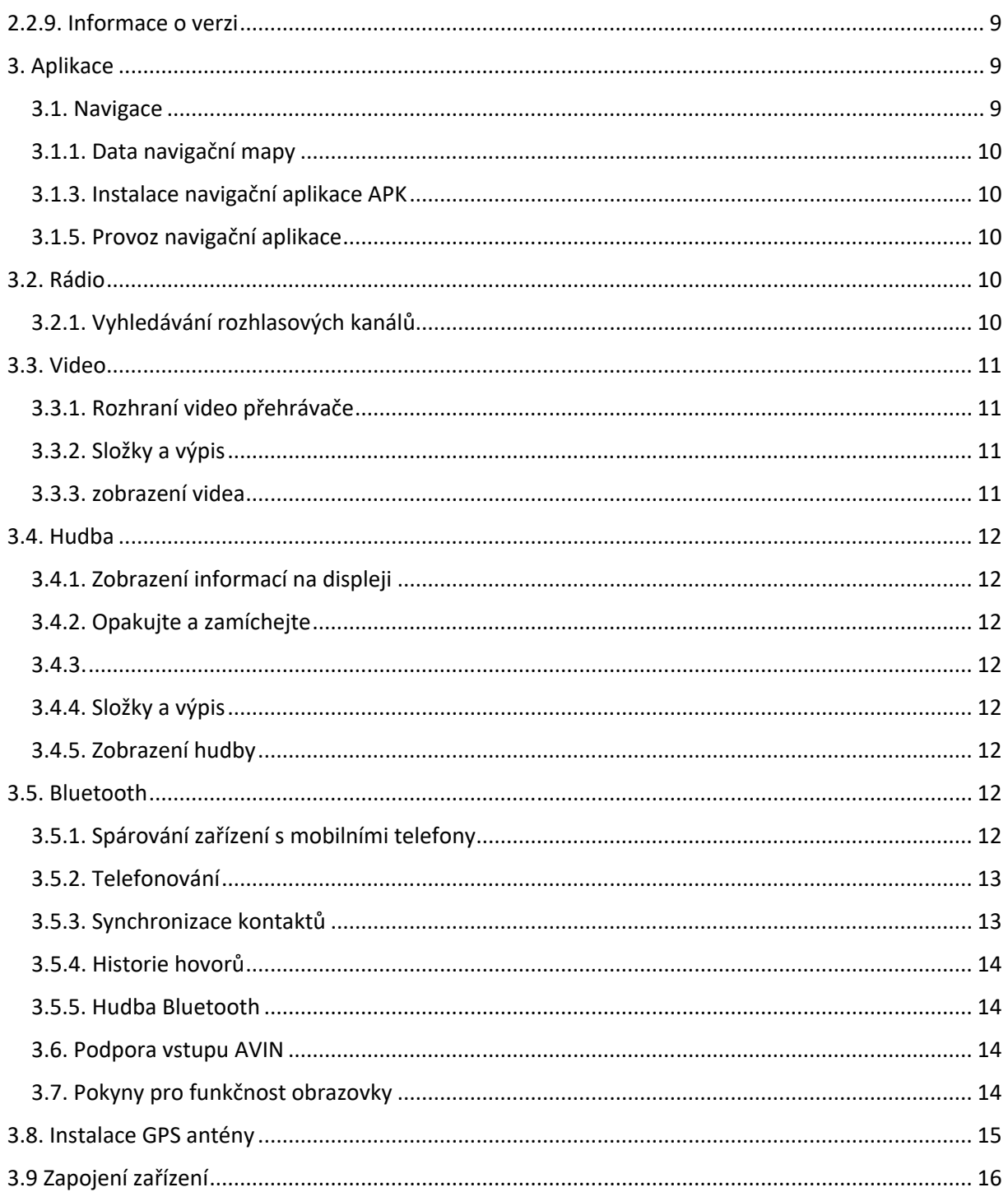

#### Zřeknutí se odpovědnosti

Kvůli vaší bezpečnosti se nedoporučuje sledovat video ani obsluhovat stroj, když řídíte. Během jízdy upravte hlasitost na optimální úroveň. Před uvedením stroje do provozu byste si měli pečlivě přečíst a porozumět bezpečnostním pokynům a výstražným signálům uvedeným v příručce. Příručku uschovejte pro budoucí použití.

1. Nejprve prosím zajistěte bezpečnost na silnici.

2. Máte-li potíže s ovládáním zařízení, před použitím zařízení, bezpečně zastavte vozidlo.

3. Uchovávejte stroj mimo dosah dětí, aby nedošlo ke zbytečnému zranění nebo poškození zařízení.

4. Při používání navigace GPS dodržujte dopravní pravidla.

5. Nepoužívejte stroj v omezených prostorách, jako jsou benzínové pumpy apod. silné elektromagnetické překážky, abyste předešli nebezpečí.

6. Neinstalujte, neopravujte stroj sami se zapnutým napájením. Je velmi nebezpečné instalovat a opravovat stroj osobami bez řádného odborného instalačního školení a zkušeností s elektronickými zařízeními a automobilovými součástmi.

7. Neinstalujte a neukládejte stroj, zejména displej LED přímo pod sluneční světlo nebo nebezpečné látky. Během instalace zajistěte, aby nedošlo k přímému kontaktu s ventilačním kanálem klimatizace. Mohlo by dojít k poškození stroje, automobilu nebo poranění.

8. Nepoužívejte ostré předměty k poškrábání ani silně netlačte na obrazovku, protože by mohlo dojít k jejímu poškození.

9. Nevystavujte stroj vlhkému počasí ani přímému kontaktu s kapalinami, aby nedošlo k požáru nebo zkratu.

10.. Nevkládejte prosím do přístroje 8 mm CD nebo jiné předměty jen CD o rozměru 12 mm.

### 1. Základní nastavení provozu

#### 1.1. Zapněte / vypněte stroj

Je-li připojen ACC, zapněte stroj stisknutím tlačítka napájení na předním panelu.

Stisknutím tlačítka napájení na předním panelu zapněte stroj. Vypněte motor a odpojte klíč od auta, aby se vypnul.

1.2. Nastavení hlasitosti

Stisknutím tlačítka "  $\Psi^+$   $\P^-$ " na předním panelu (některé modely s ovládáním hlasitosti VOL + / VOL – na předním panelu) upravte hlasitost zařízení.

#### 1.3. Ovládání ztlumení

Stisknutím levého tlačítka hlasitosti zobrazíte lištu hlasitosti na obrazovce displeje. Stisknutím hlasitosti média ztlumíte.

1.4. Ovládání podsvícení

Upravte podsvícení v části Nastavení displeje v části Nastavení automobilu.

1.5. Kamera

Po zařazení zpátečky, obrazovka se automaticky přepne na pohled zezadu.

1.6. Výběr zdroje přehrávání

Stisknutím tlačítka Aplikace na předním panelu zobrazíte režim a možnosti Rádio, Hudba, Video, Přehrávání USB, TV (volitelně) nebo AV IN.

Na domovské stránce stiskněte ikonu APP pro vstup do rozhraní aplikace. Přečtěte si podrobný návod k použití příslušných funkcí v následujících kapitolách. Posunutím doleva nebo doprava můžete přepínat mezi různými domovskými stránkami.

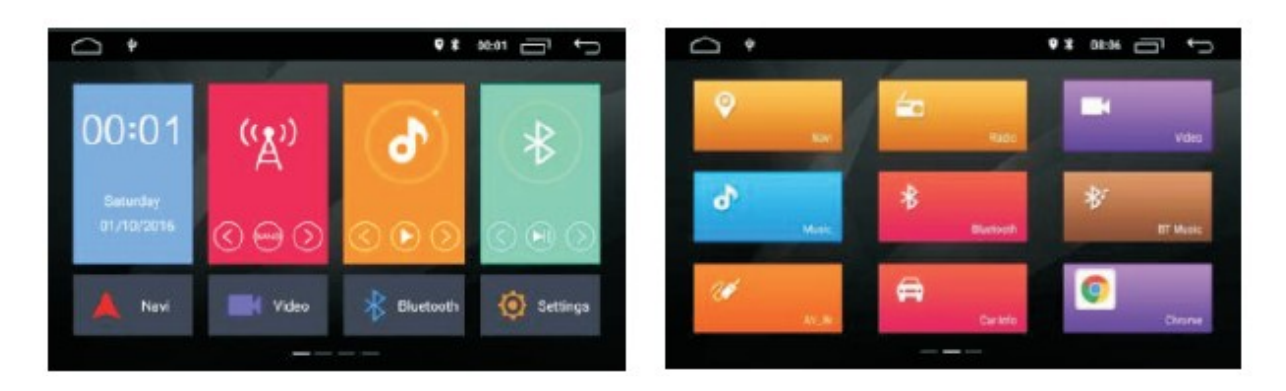

1.7. Režim přehrávání a paměť polohy

Po restartování zařízení se systém před vypnutím obnoví do dřívějšího režimu.

U rádia se obnoví na rádiovém kanálu před vypnutím.

U hudby nebo videa obnoví přehrávání poslední skladby nebo videa před vypnutím.

# 2. Nastavení

Klepnutím na ikonu "na předním panelu přejděte do rozhraní nastavení. Vybrat odpovídající možnost pro vstup do odpovídající možnosti nastavení. Posunutím pruhu možností nahoru a dolů vyhledejte požadovaná nastavení.

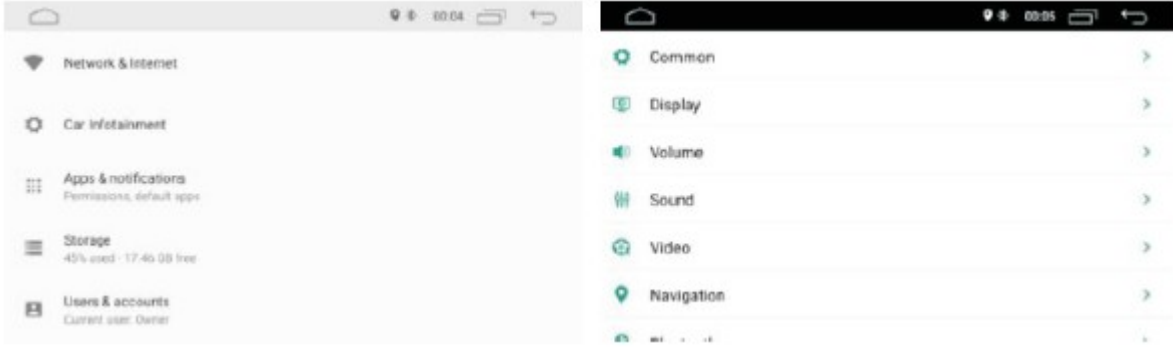

#### Poznámka:

Směr režimu ZAPNUTO a VYPNUTO v nastavovacím rozhraním

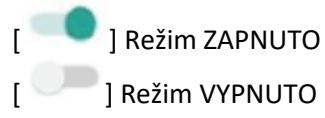

# 2.1. Síť a internet

#### 2.1.1. Wi-Fi připojení

Přejděte do nastavení a poté na Wi-Fi, abyste se ujistili, že je Wi-Fi zapnuto pro připojení k internetu.

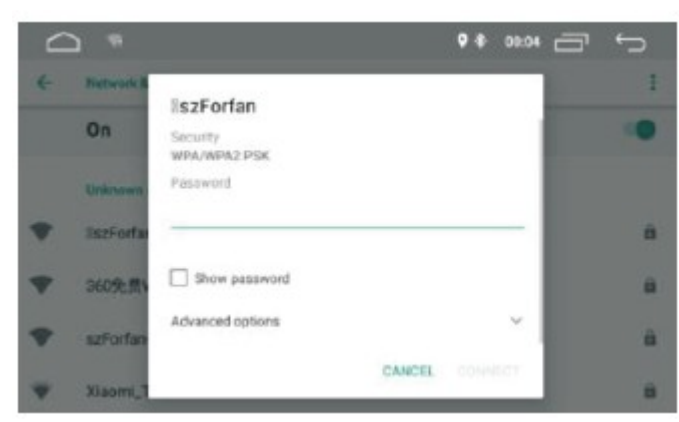

Podle výše uvedeného obrázku vyhledejte požadovaný hotspot Wi-Fi. Dokončete připojení Wi-Fi vložením hesla a stisknutím Připojit.

V tomto rozhraní můžete změnit typ jazyka, jazykový vstup a typ klávesnice,

2.1.2. Více

Nastavení osobního hotspotu a VPN je povoleno.

# 2.2. Infotainment

### 2.2.1. Obecné nastavení

#### Pohotovostní doba

Pohotovostní doba je 0 minut, 0 minut, 20 minut, 30 minut, 60 minut. Pohotovostní dobu lze upravit podle přání.

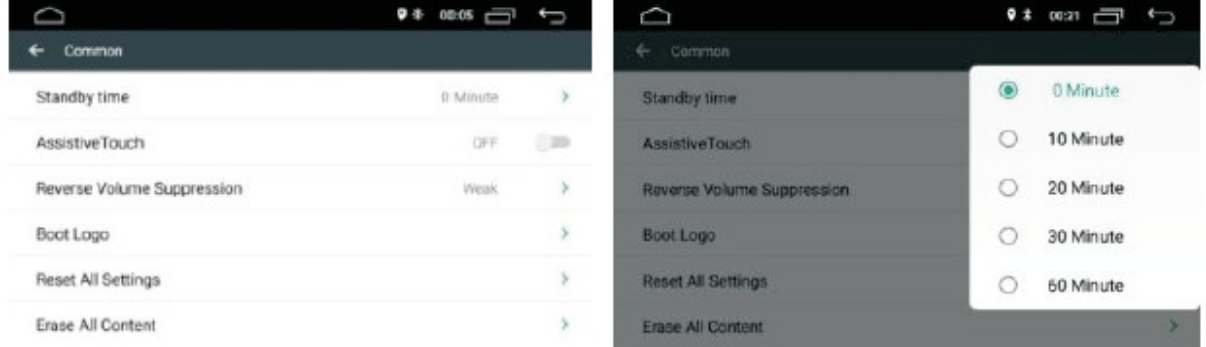

#### Dotykový asistent

Uživatel si může zapnout nebo vypnout dotykovou asistenci. Dotykový asistent má 7 nejvíce nejčastěji používaných možností a je zobrazen v horní části obrazovky na rozhraní, kde poskytuje uživateli snadno obsluhu zařízení.

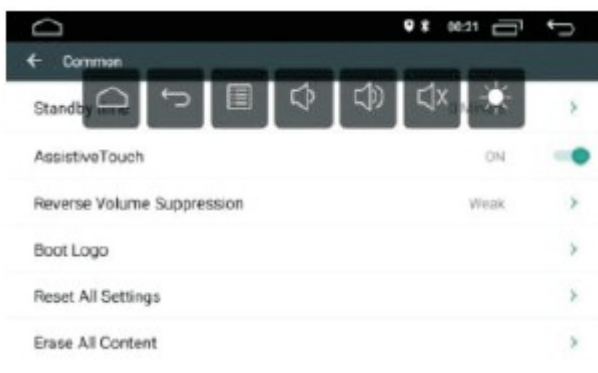

#### Nastavení hlasitosti při zpátečce

Chcete-li upravit hlasitost při zařazení zpátečky, vyberte možnost Potlačení hlasitosti vzad. K dispozici jsou čtyři možnosti, a to Žádná, Slabá, Střední a Silná.

Výběr možnosti Žádné znamená, že v aktuálním výchozím nastavení nebudou žádné změny. Výběr Silný znamená maximálně snížení hlasitosti při zařazení zpátečky.

#### Uvítací logo

Dotkněte se uvítacího loga, ve vyskakovacím dialogovém okně zadejte heslo (5678) a otevřete spouštěcí nabídku.

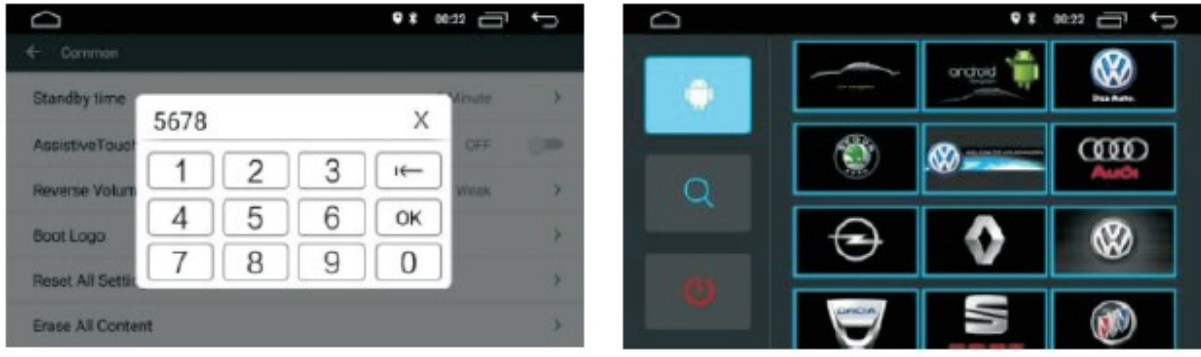

#### Obnovit tovární nastavení

Stiskněte Obnovit tovární nastavení, ve vyskakovacím dialogovém okně vyberte Potvrdit. Pokud se zařízení restartuje, systém obnoví tovární nastavení. Všechna vaše nastavení budou odstraněna. Obnovení systému

Výběrem možnosti Obnovení systému budou odebrány všechny aplikace nainstalované uživatelem a systém obnoví tovární nastavení.

# 2.2.2. Nastavení zobrazení

Upravte jas displeje na pozadí pro různé načasování dne a noci

# 2.2.3. Možnost hlasitosti

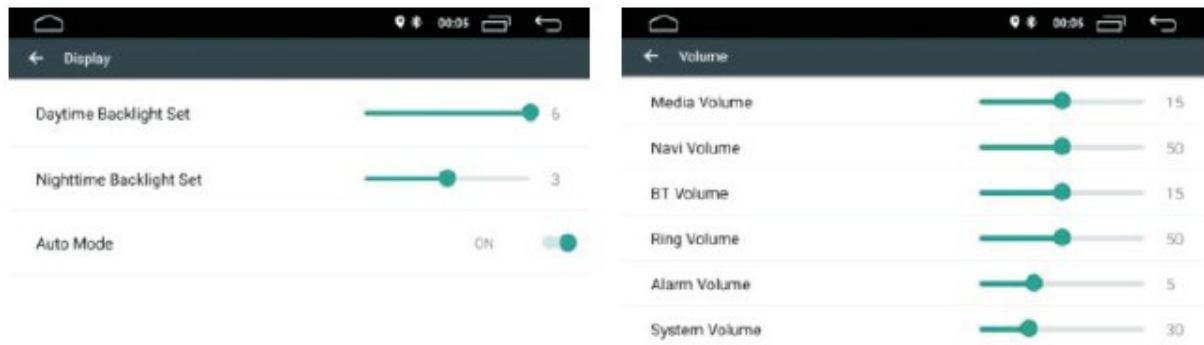

# 2.2.4. Zvukové efekty

Vstupte do rozhraní zvukových efektů dotykem na "Zvukový efekt" a otevřete různé režimy zvukových efektů. Můžete si vybrat 6 výchozích zvukových efektů nebo přizpůsobit podle svých preferencí.

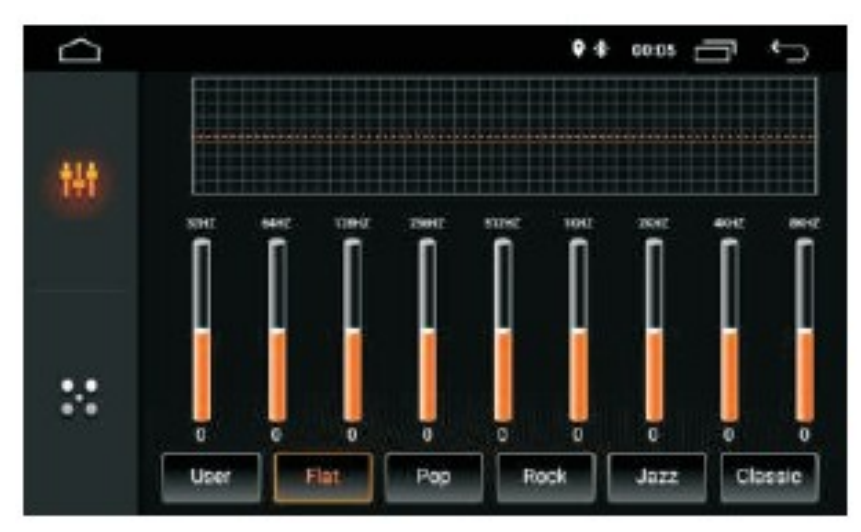

#### Nastavení rovnováhy zvuku

Stisknutím čtyř šipek upravíte hlasitost 4 reproduktorů, abyste mohli ovládat zvukový efekt. Hlasitost 4 reproduktorů je konzistentní, když je černá tečka přímo uprostřed.

Stiskněte ikonu obnovení " \* \* \* \* \* pro obnovení výchozího nastavení vyvážení zvuku.

#### Nastavení LOUDNES

Posunutím doleva nebo doprava upravte LOUDNES. Čím vyšší je t, tím vyšší je nízkofrekvenční hodnota zvuku. Upravte přiměřeně hlasitost, aby nedošlo ke zkreslení frekvenčního signálu.

# 2.2.5. Možnost sledování videa

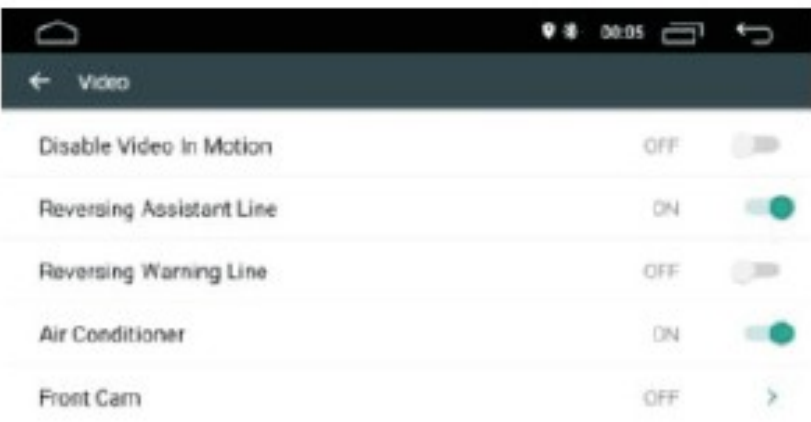

Posunutím tlačítka doprava povolíte nebo zakážete možnost sledování videa, pokud je vůz v pohybu. Pokud je deaktivováno video v pohybu, uživatel nemůže sledovat video a sledovat obraz, pokud je vůz v pohybu.

Poznámka: Doporučte tuto možnost z důvodu své bezpečnosti povolit.

#### Pomocné trajektorie

Tato funkce podporuje pouze určité modely automobilů. Povolením této možnosti v poloze vzad se zobrazí pomocné trajektorie na displeji mohou se pohybovat dle pohybu řízení při couvání.

#### Trajektorie pro zpátečku

Kamera některých modelů automobilů nemusí mít trajektorie instalovány. Povolením této možnosti je uživatel schopen při couvání vidět na displeji vzdálenost pomocí trajektorii.

#### Displej klimatizace

Tato funkce podporuje pouze určité modely automobilů. Povolením této možnosti se během nastavování zobrazí stav nastavení klima/topení vozu.

# 2.2.6. Nastavení navigace

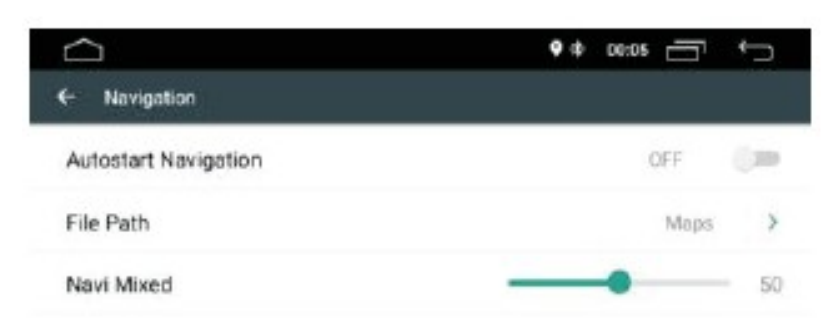

#### Automatické spuštění navigace

Uživatel může nastavit automatické spuštění navigace při bootování.

Možnost navigační aplikace

Uživatel může vložit předinstalovanou navigační aplikaci pro spárování s navigačním tlačítkem.

Systém automaticky zobrazí všechny nainstalované aplikace a můžete klepnutím vybrat požadovanou aplikaci.

Navigace smíšené nastavení zvuku

Posunutím doleva nebo doprava upravíte hlasitost Navi Mixed.

# 2.2.7. Nastavení Bluetooth

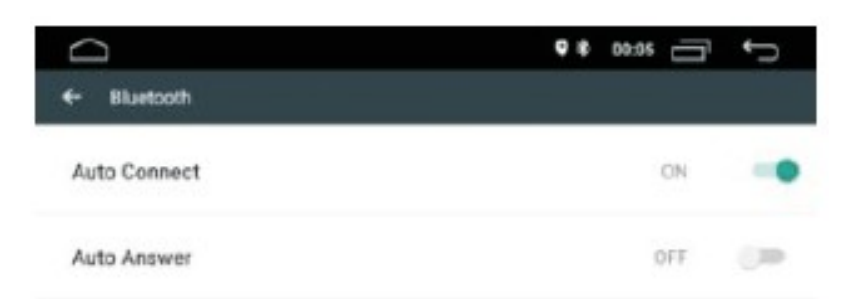

**Název zařízení**

Zobrazte název zařízení Bluetooth

#### **Automatické připojení**

Povolením této možnosti zařízení automaticky vyhledá a připojí se k poslednímu připojenému zařízení.

#### **Automatická odpověď**

Povolením této možnosti zařízení automaticky odpoví na všechny příchozí hovory pomocí Bluebooth.

# 2.2.8. Ovládání na volantu

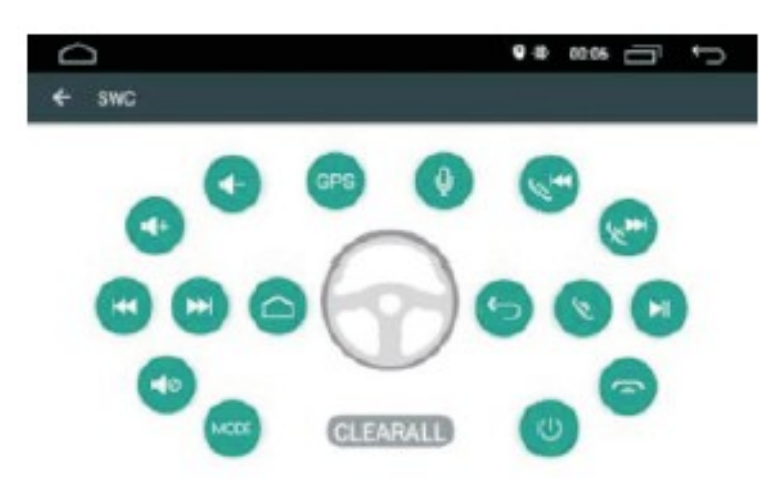

- 1. Při nastavování funkcí ovládacích tlačítek na volantu postupujte podle následujících pokynů
- 2. Chcete-li smazat vše, vyberte " $\overline{\text{CLEARALL}}$  "
- 3. Stiskněte požadované ovládací tlačítko na vašem řízení
- 4. Dotkněte se příslušné funkce ovládacího tlačítka na dotykové obrazovce.

Pokud se ovládací tlačítko změní na modrou barvu, znamená to, že nastavení je úspěšné. Opakováním kroků 2 až 4 dokončete nastavení ovládacího tlačítka.

### 2.2.9. Informace o verzi

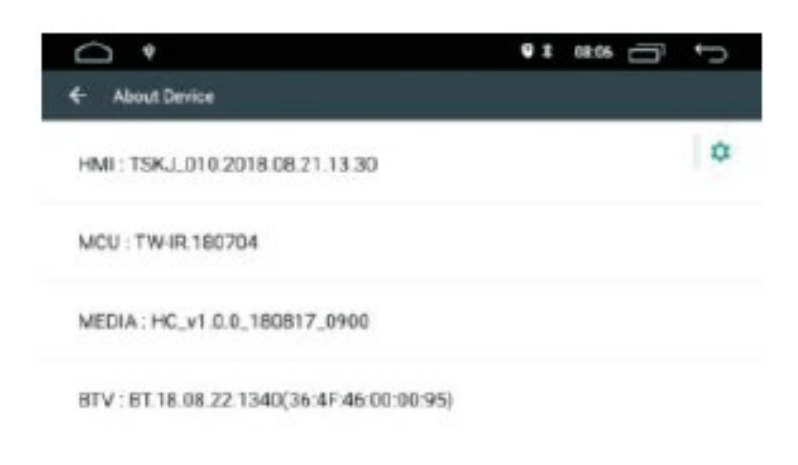

### 3. Aplikace

#### 3.1. Navigace

Provoz satelitní navigace GPS

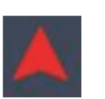

Vynález GPS navigace přinesl pohodlí dnešního cestování. Pomocí GPS polohy a elektronické navigační mapy může uživatel dosáhnout cíle rychleji a efektivněji. Pro přesnou navigaci je stejně důležitá jak poloha GPS, tak navigační mapa. GPS poskytuje přesné určování polohy a rychlý výpočet rychlosti, zatímco navigační mapa poskytuje obrovské informace, data a plánování trasy.

#### 3.1.1. Data navigační mapy

Uživatel může zkopírovat data navigační mapy na interní paměť. Před kopírováním dat se uživatel musí ujistit, že je na interní paměti dostatek úložného prostoru. Pokud je úložný prostor nedostatečný, smažte nepotřebná / nežádoucí data. Kopírování a mazání dat lze provádět pomocí výchozího Průzkumníka souborů.

3.1.2. Data některých navigačních aplikací lze externě ukládat na kartu SD nebo USB. Poznámka

Některé navigační aplikace nastavily výchozí plánování trasy na mapě a nemusí podporovat ukládání na externí SD kartu a USB disk.

#### 3.1.3. Instalace navigační aplikace APK

Před navigací nainstalujte APK Navigation Application a ujistěte se, že je navigační mapa APK správně nainstalována.

3.1.4. Aktivace navigace

Po úspěšné instalaci navigační aplikace APK se na domovské stránce zobrazí odpovídající ikona. Stisknutím ikony spustíte aplikaci.

Uživatel může také přejít na "Nastavení automobilu"> "Nastavení navigace"> "Navigace Možnost aplikace "pro propojení navigačního tlačítka a aplikace. Po propojení může uživatel stisknutím navigačního tlačítka spustit navigaci přímo.

#### 3.1.5. Provoz navigační aplikace

Podrobnosti o navigaci najdete v odpovídající uživatelské příručce aplikace.

# 3.2. Rádio

Stisknutím ikony rádia na hlavním rozhraní přejdete do režimu rádia. Můžete se také dotknout ikony rádia na stránce aplikace.

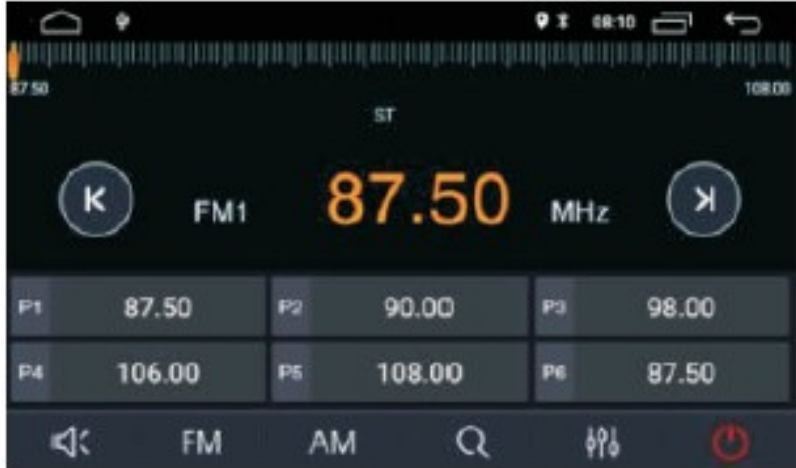

#### 3.2.1. Vyhledávání rozhlasových kanálů

Pomocí ikony šipky  $\mathcal{R}$   $\mathcal{R}$  " na rádiovém rozhraní vyhledejte kanály pásma. Když je nalezen kanál, vyhledávání se automaticky zastaví a rádio začne hrát

3.2.2. Hlasitost média "<sup>" " "</sup> " Posunutím doleva a doprava upravíte hlasitost média. Stisknutím hlasitosti média ztlumíte.

3.2.3. Hledání pásma

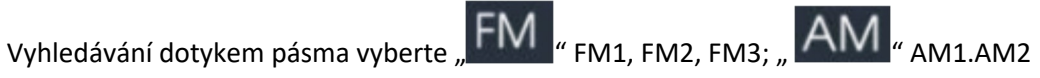

3.2.4. Automatické vyhledávání kanálů

Pokud se dotknete této ikony na rádiovém rozhraní systém bude automaticky vyhledávat z nízké frekvence na vysokou frekvenci, dokud nenalezne kanál s nejsilnějším signálem. Hledání zastavíte dalším klepnutím na ikonu.

3.2.4. Nastavení zvuku ...

3.2.5. Vypnut rádio

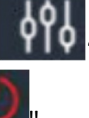

3.2.6. Předvolený rozhlasový kanál

Každé pásmo může uložit až 6 rozhlasových kanálů. Do systému lze uložit 24 rádií kanály (18 kanálů FM a 6 kanálů AM).

3.2.7. Ruční předvolba rozhlasového kanálu

Dlouhým stisknutím tlačítka předvolby rádiového kanálu (1-6) asi na 2 sekundy uložíte aktuální rozhlasový kanál.

# 3.3. Video

Na hlavním rozhraní klepněte na ikonu hudebního videa. Podporuje přehrávání z interní paměti nebo, hudbu a video uložené na jednotce USB, ve formátu ape, flac a dalších.

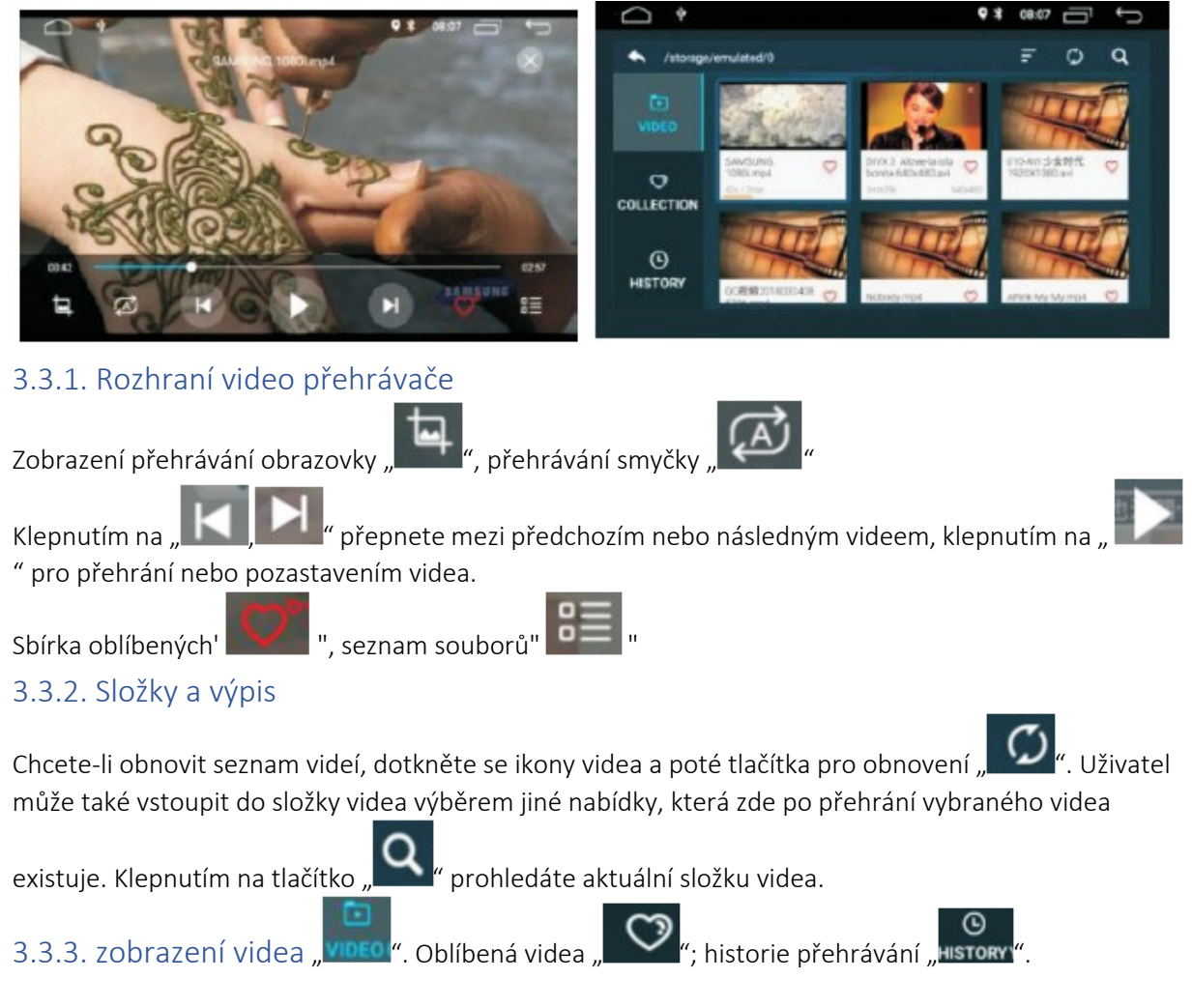

# 3.4. Hudba

#### 3.4.1. Zobrazení informací na displeji

Zařízení podporuje zobrazení MP3 obalu. Pokud skladba obsahuje data a informace o obálce, zobrazí se na obálce níže.

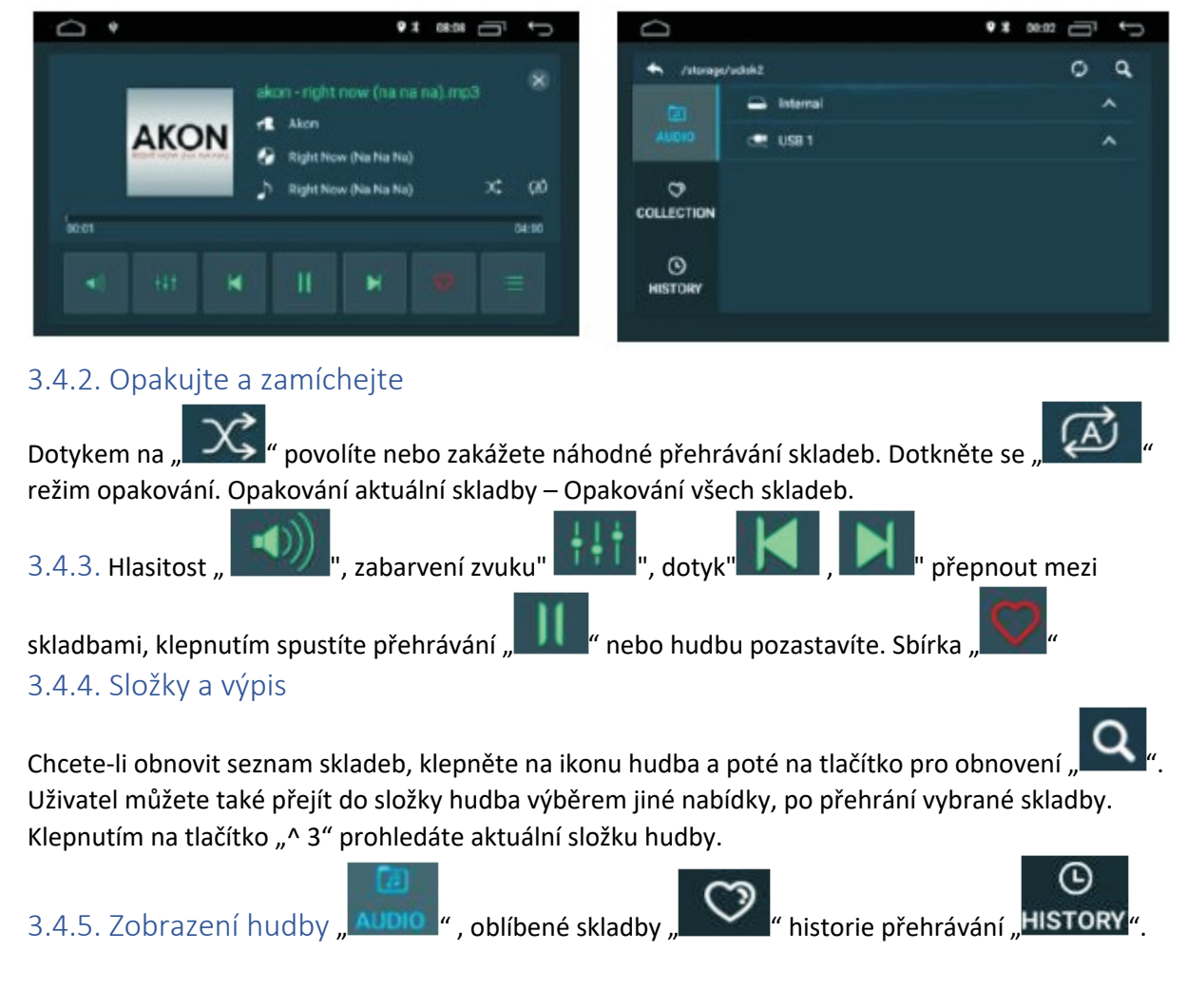

 $9 * 00:03$   $\Box$ 

**DEV BT8879** 

### 3.5. Bluetooth

Funkce handsfree Bluetooth vám umožňuje bezpečně volat za jízdy.

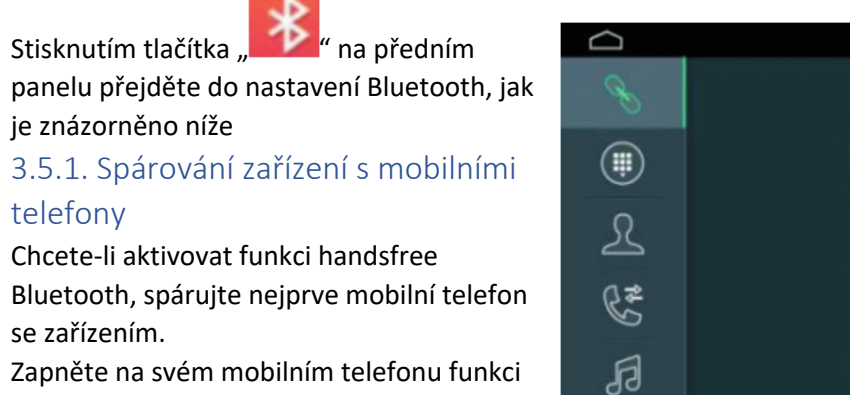

vyhledávání Bluetooth a zařízení Bluetooth

Vyhledejte název zařízení. Například: BT5454 3 £ Chcete-li se připojit ke stroji, musíte na svém mobilním telefonu zadat odpovídající číslo PIN, tj. 0000. Po připojení se na obrazovce zobrazí značka "PŘIPOJENO".

Pokud již byl mobilní telefon spárován se zařízením, může se uživatel dotknout ikony

připojení k Bluetooth. Uživatel může také dotekem na ikonu" se odpojit od zařízení.

#### 3.5.2. Telefonování

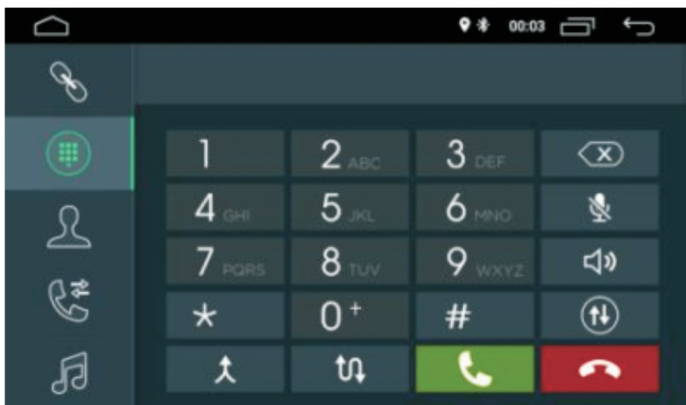

Po navázání připojení Bluetooth může uživatel vytočit přímo na telefonu nebo zadat telefonní čísla na

číselníku. Klepněte na "zadané číslo. nebo pomocí ikony " $\leq$ X) "smazat nesprávné zadejte telefonní čísla na číselníku.

Po zadání telefonního čísla stiskněte " New " pro volání nebo " " " " " " pro zavěšení.

Během konverzace může uživatel klepnutím na ikonu "" na obrazovce přepínat mezi soukromým režimem a hlasitým reproduktorem.

#### 3.5.3. Synchronizace kontaktů

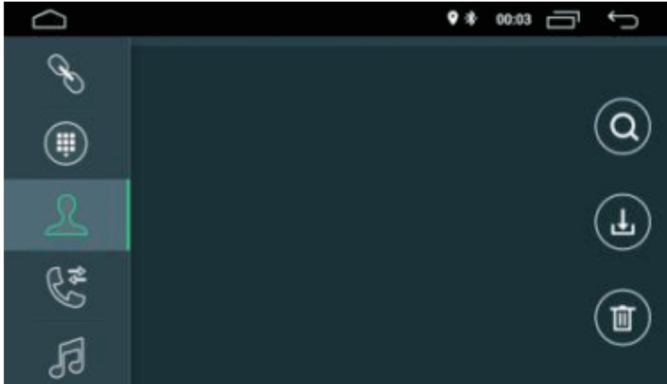

Zařízení podporuje synchronizaci kontaktů z mobilního telefonu do zařízení. Po připojení

Bluetooth je připojeno, klepnutím na " " stáhnete kontakty. Po dokončení stahování bude jméno kontaktu synchronizováno a zobrazí se na displeji během telefonního hovoru. Pro rychlý přístup ke kontaktům podporuje seznam kontaktů hledání jmen začínající první písmenem abecedy.

#### 3.5.4. Historie hovorů

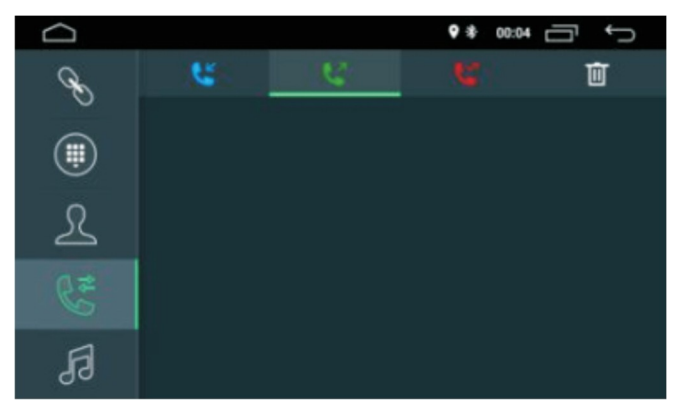

Historie hovorů zobrazuje odchozí, příchozí a zmeškaný hovor. Uživatel může provádět hovory nebo mazat v historii hovorů.

#### 3.5.5. Hudba Bluetooth

Tento stroj podporuje přehrávání hudby Bluetooth. Uživatel může přehrávat hudbu z mobilního telefonu a přenášet ji do reproduktorů automobilu. Podporuje také zjednodušené ovládání, například "Předchozí", "Další", "Pozastavit" a "Přehrát".

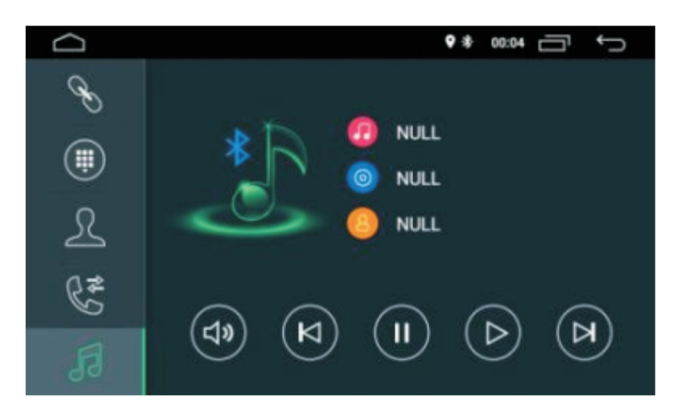

Z důvodu kompatibility Bluetooth nemusí zařízení podporovat všechny modely telefonů.

Kontaktujte nás, pokud narazíte na problémy s připojením k Bluetooth.

#### 3.6. Podpora vstupu AVIN

Toto zařízení podporuje vstup AV (Line Audio / CVBS Audio). Připojte externí AV systémy do zařízení

pomocí AV kabelu. Klepnutím na AVIN "**Electu**" na hlavním rozhraní přepnete do režimu vstupu AV.

#### 3.7. Pokyny pro funkčnost obrazovky

#### **3.7.1. Poznámky**

Nevystavujte displej delší dobu přímo slunečnímu záření nebo teplu, aby nedošlo k poškození LCD displeje.

Nevystavujte obrazovku displeje přímo slunečnímu světlu, pokud se nepoužívá.

Obrazovka by měla být používána v níže uvedených teplotních rozsazích:

a) Rozsah provozních teplot: -10 ° C - + 50 ° C

b) Skladovací teplota: -20 "C ~ + 80" C

LCD obrazovka je plně čelní displej pro lepší zážitek ze sledování ve vozidle.

Netlačte na LCD displej energicky, aby nedošlo k poškození. Až na pro koordinaci funkcí dotykového panelu, jemně se dotkněte obrazovky LCD zabraňte poškrábání nebo prachu.

Nezasahuje do instalace airbagů a dalších bezpečnostních prvků nebo zařízení ve vozidlech.

#### **3.7.2. O LCD**

Na obrazovce LCD se mohou objevit malé černé tečky nebo světlé tečky. Nejedná se o závadu, ale pouze o specifikaci LCD.

Při použití v chladných oblastech může být obrazovka LCD po zapnutí ztlumená, ale jas se po krátké době upraví na normální.

Při přímém vystavení slunečnímu světlu může být pro uživatele obtížné vidět obrazovku LCD kvůli odrazům.

#### **3.7.3. Údržba LCD obrazovky**

Před čištěním obrazovky LCD prosím vypněte napájení. Obrazovku otřete měkkou látkou, aby nedošlo k poškrábání povrchu.

K čištění obrazovky LCD nepoužívejte mokré ručníky, benzen ani chemické čisticí prostředky.

# 3.8. Instalace GPS antény

Doporučujeme instalovat anténu GPS na palubní desku nebo zadní polici. Anténa by měla být instalována na rovném povrchu směrem k obloze, aby se co nejméně zabránilo snížení průchodu rádiových vln. Vozidlo vybavené tvrzeným sklem nebo zabarveným sklem může oslabit příjem signálu antény GPS. Proto doporučujeme instalovat anténu mimo vozidlo.

3.8.1. Průvodce instalací GPS

Před připevněním antény GPS se ujistěte, že jste k čištění určeného povrchu použili vhodný čisticí prostředek. Po vyčištění odtrhněte zadní část pásky a stisknutím umístěte anténu GPS.

Sejměte boční kryt a protáhněte kabel skrz úložnou schránku až na doraz dosáhne na ovládací panel stroje. Kabel je třeba upevnit pomocí stahovacího pásku.

Připojte zástrčku antény GPS k zařízení.

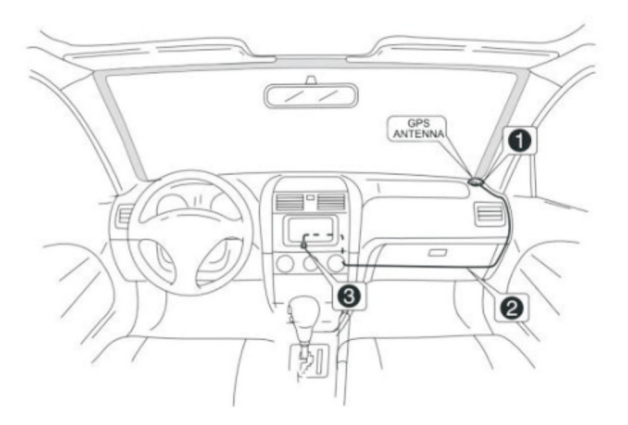

#### Poznámka

Při připojování k anténě GPS se ujistěte, že je systém vypnutý.

Kabel GPS nezkracujte ani neprodlužujte. Změna délky kabelu může mít za následek zkrat nebo poruchu, která může produkt poškodit.

Anténa by měla být instalována na rovný povrch, kde budou co nejméně blokovány rádiové vlny, jinak to ovlivní přesnost navigace.

# 3.9 Zapojení zařízení

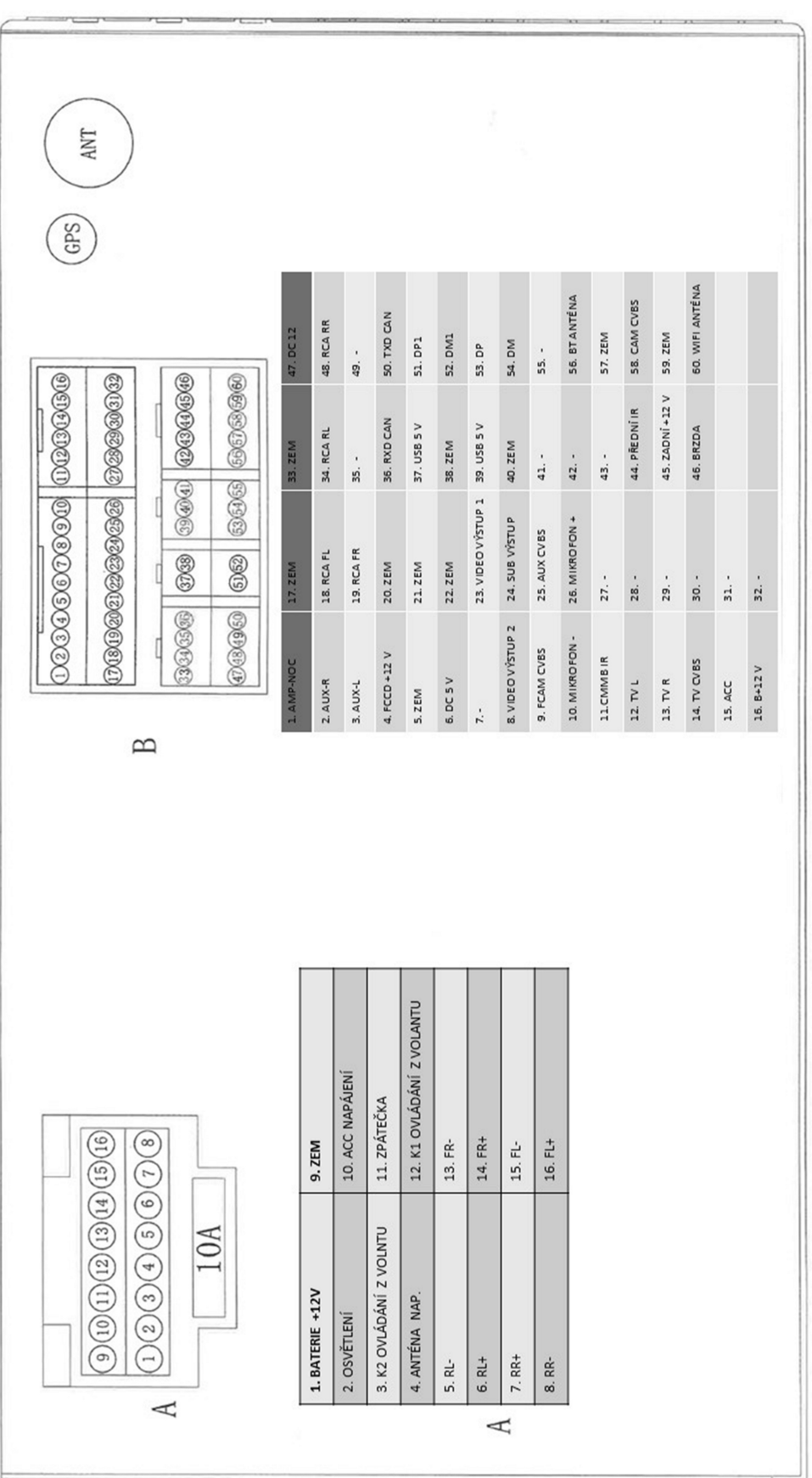

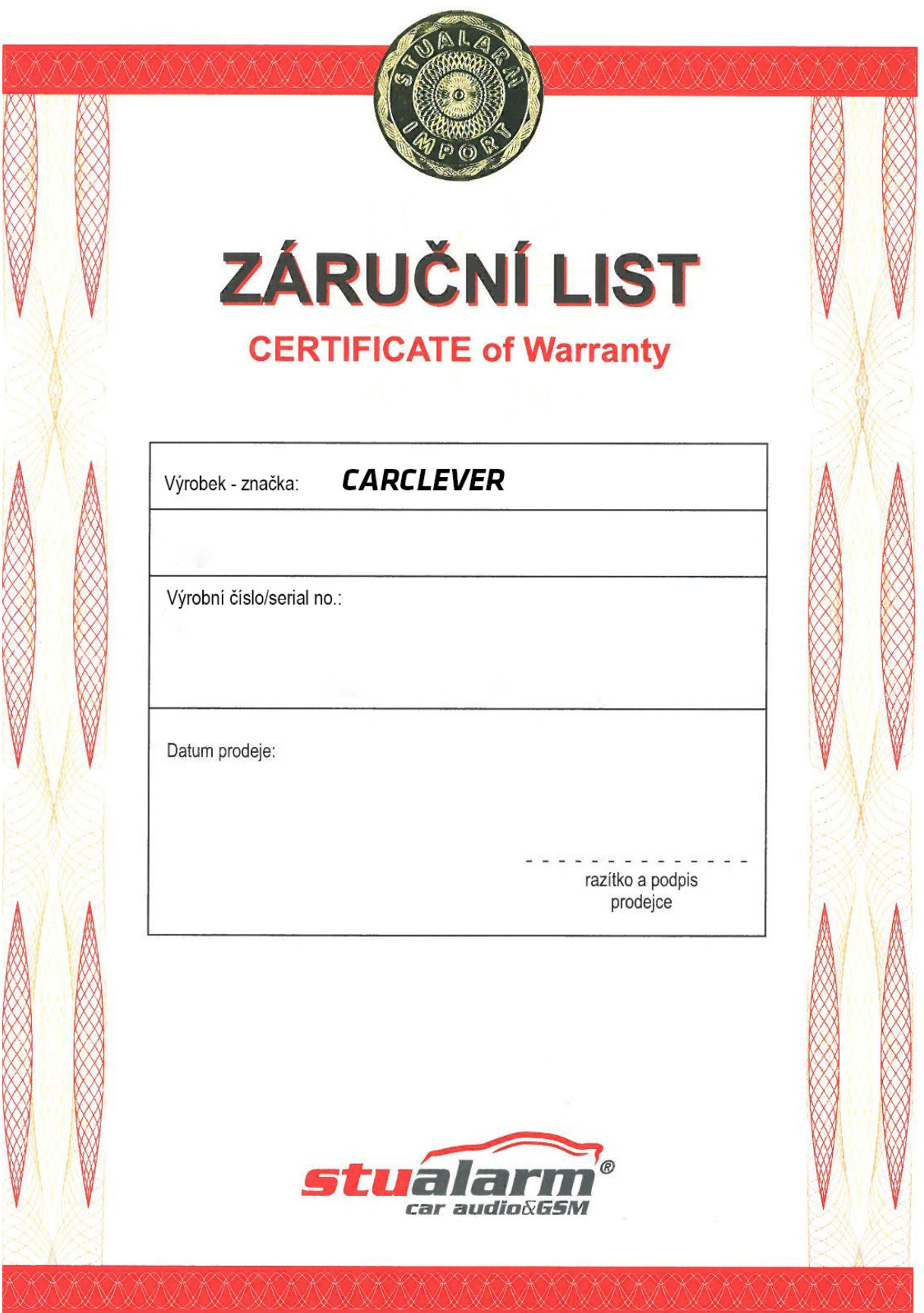

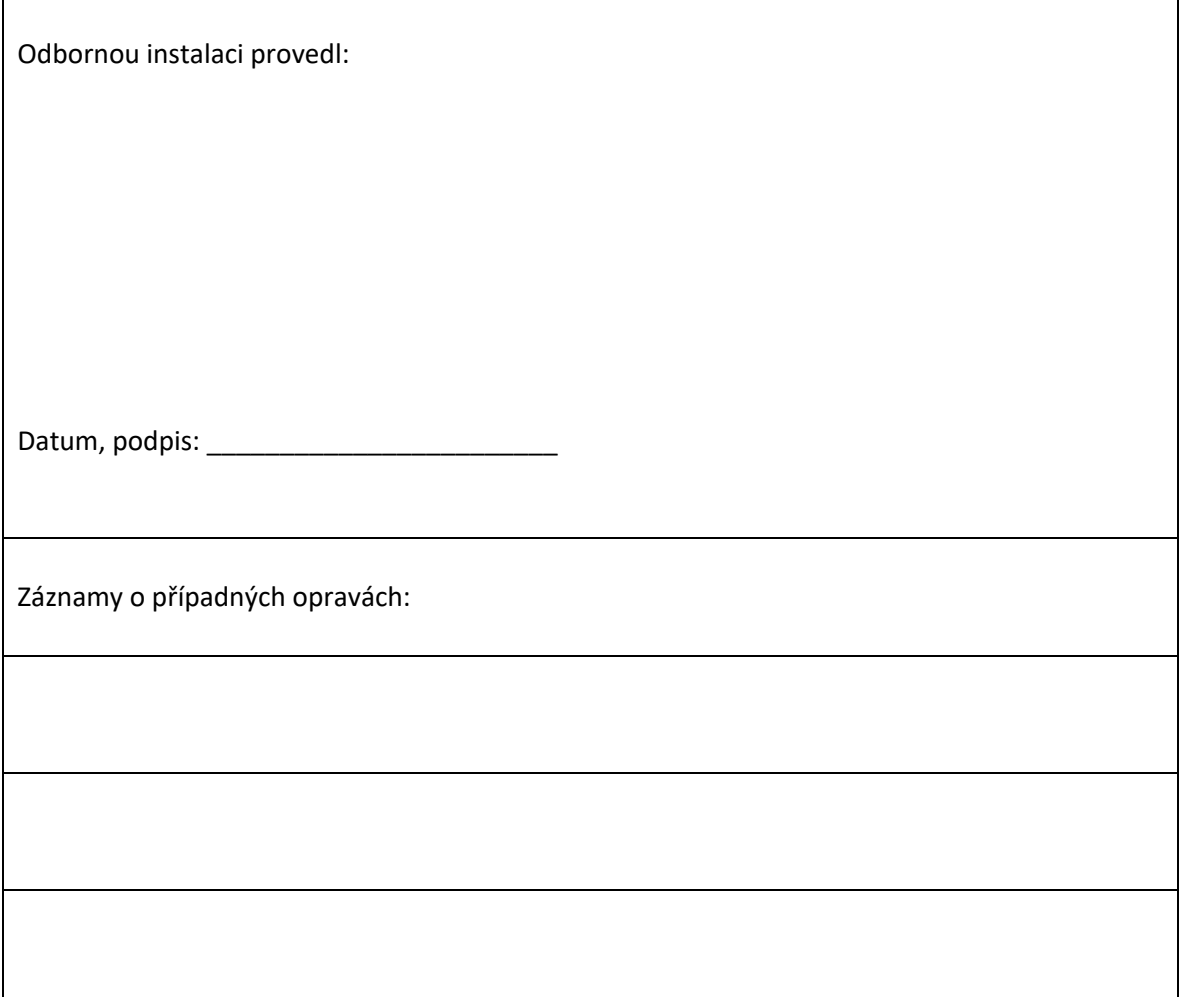

Výrobce/dovozce: Stualarm import, s.r.o. Na Křivce 30, Praha 10

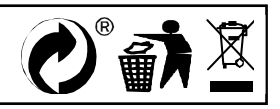